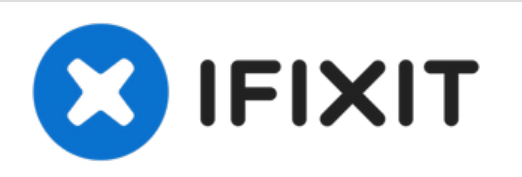

# **How to Boot to a PCIe Drive on a Mac Pro 2009-2012**

2009 2010 2011 2012 Mac Pro Boot to PCIe Drive

Written By: BeanMan56

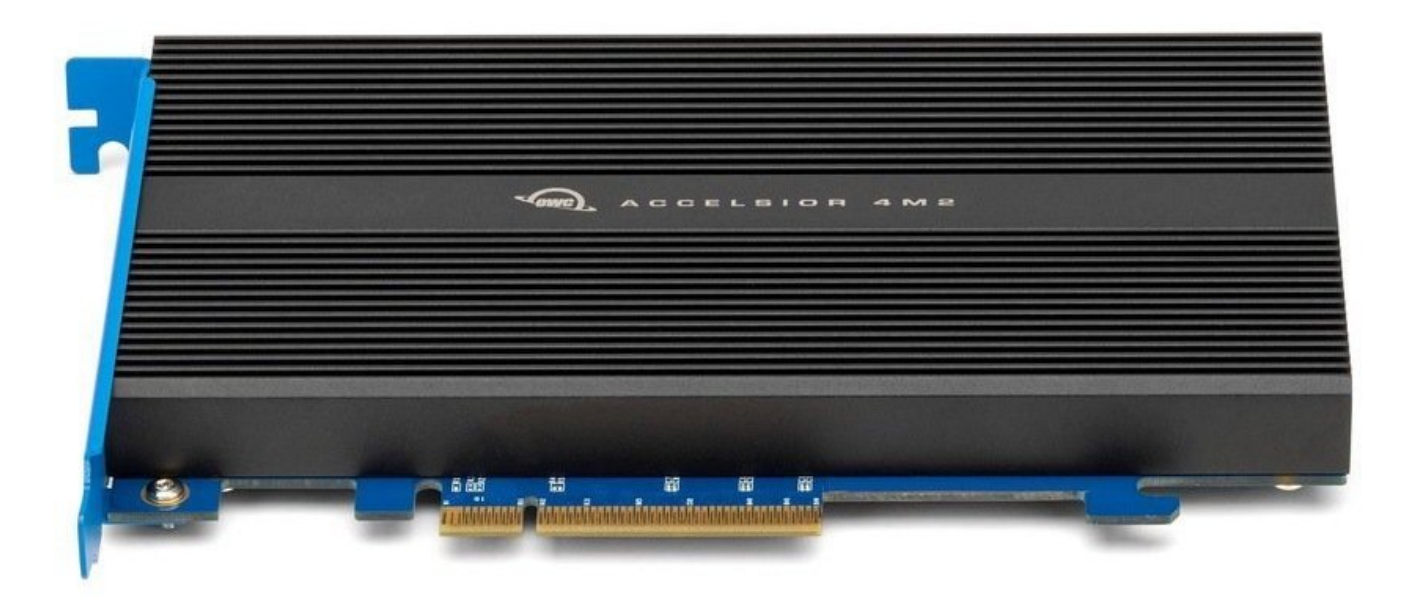

## **Photo Credit: Other** world computing

This document was generated on 2022-09-01 05:00:03 PM (MST).

#### **PARTS:** O.

- 16 GB SD [Card](https://www.amazon.com/SanDisk-Class-UHS-I-Memory-SDSDUNC-016G-GN6IN/dp/B0143RTB1E/ref=sr_1_5?keywords=Sandisk%252B16GB%252BSD%252Bcard&qid=1651294666&sr=8-5&th=1) (1)
- USB [Flash](https://www.amazon.com/s/ref=nb_sb_noss_2?url=search-alias%253Daps&field-keywords=USB+flash+drive) Drive (1)

This document was generated on 2022-09-01 05:00:03 PM (MST).

#### **Step 1 — Download the installer**

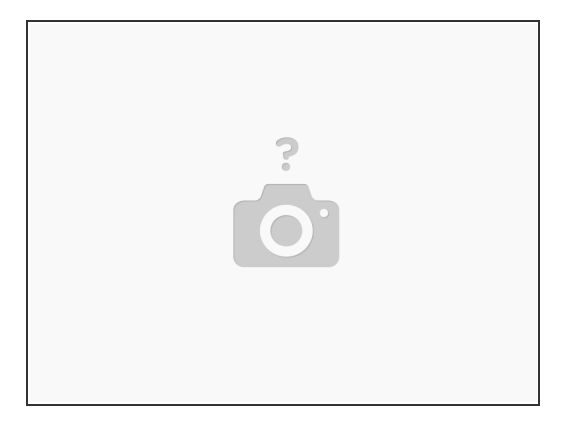

- Download the [OS](https://apps.apple.com/us/app/macos-mojave/id1398502828?mt=12)
- $\widehat{I}$  Please note: it only works with Mac Os Mojave.
- $(i)$  For 2009 models the firmware needs to be [flashed](https://www.ifixit.com/Guide/How+to+Upgrade+the+Firmware+of+a+2009+Mac+Pro+41/98985) and needs a Metal capable card.

#### **Step 2 — Installing the OS**

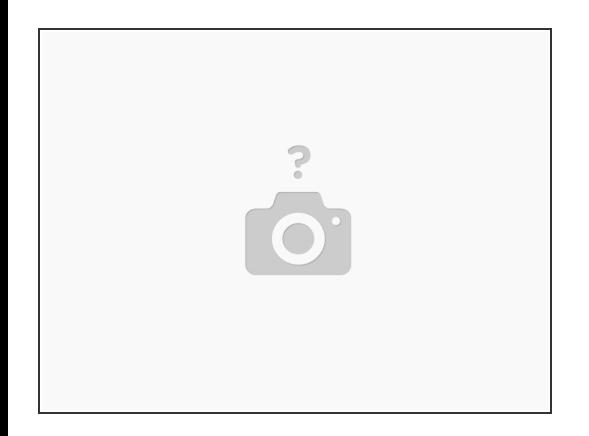

- Format the drive as APFS if its an SSD or MacOS extended (journaled) if its an HDD, BOTH need GUID partition mapping.  $\bullet$
- Install the OS.

This document was generated on 2022-09-01 05:00:03 PM (MST).

### **Step 3 — Wait**

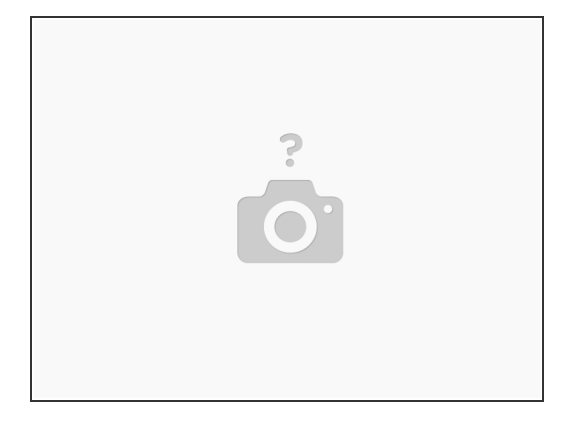

**Have patience while it installs.** 

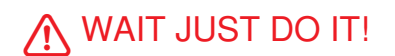

**Step 4 — Reboot**

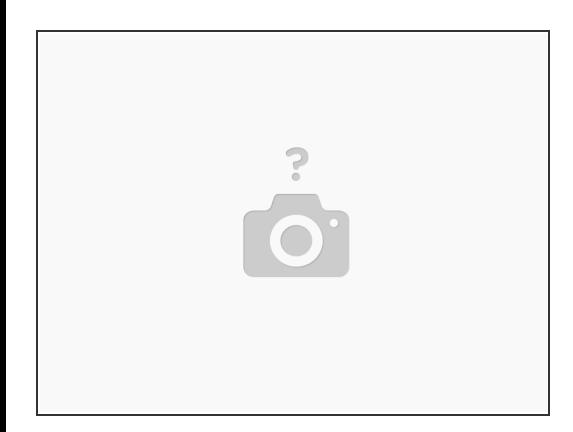

- Hold down Alt/Option when you hear the chime.
- Select the SSD (Name of your choice).

And we're done!

This document was generated on 2022-09-01 05:00:03 PM (MST).